# **Eine Kurzübersicht über OpenVMS und DCL**

# **von**

Dipl. Ing. (BA) Matthias Schmitt www.tecmumas.de

> Version 1.1 2017-04-18

# **1 Inhalt**

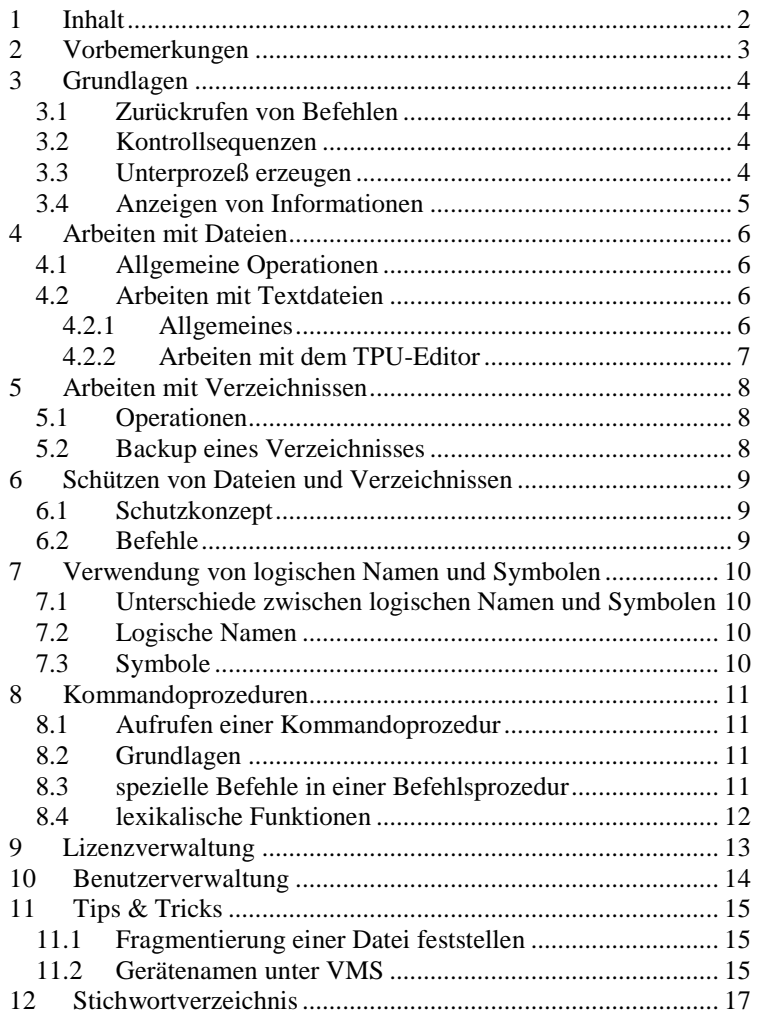

# **2 Vorbemerkungen**

Schreibweisen in diesem Dokument:

- Text in der Schriftart Courier steht für Eingaben: \$ directory /size
- Klein und kursiv geschriebene Begriffe stehen für Variablen:
	- *name* Name der Datei oder des Verzeichnisses

*ext* Extension

*ver* Version

*\*datei* vollständige Bezeichnung der Datei, evtl. mit Platte, Pfad etc.

#### Fehler gefunden? Anregungen?

Bitte schreiben Sie an: Matthias Schmitt Kimbacher Straße 79 D-64732 Bad König eMail: ms@tecmumas.de

# **3 Grundlagen**

• Eine DCL Kommandozeile besteht aus folgenden Teilen (Teile in eckigen Klammern sind optional):

```
[$] command [/qualifier[=value]...] [parameter
[/qualifier...]]
```

```
$ directory /since=yesterday *.log
```
- $\Rightarrow$  Prompt
- *command* > Befehl, z.B., directory"
- $qualifier \rightarrow$  Qualifizierer, schränkt den Befehl ein; z.B. ..since"
- $value \rightarrow$  Wert, z.B. ..vesterday"
- *parameter*  $\rightarrow$  beschreibt, worauf der Befehl angewendet wird; z.B.,  $\cdot$  . log"
- Ein vollständiger Dateiname sieht wie folgt aus: *device*:[*directory*]*name*.*extension*;*version* Beispiel: VAX1\$DKA100:[HOME.TEST]LOGIN.COM;2
- Bei der Angabe von Unterverzeichnissen muß dem Namen des Unterverzeichnisses stets ein Punkt vorangestellt werden, sonst interpretiert OpenVMS die Eingabe so, als währe das Unterverzeichnis direkt unter der obersten Ebene.
- Bei der Eingabe von DCL-Befehlen und Qualifizierern genügt stets die Eingabe so vieler Buchstaben, dass die Angabe eindeutig ist, z.B. DIR statt DIRECTORY.
- Das Betriebssystem OpenVMS unterstützt folgende Platzhalter:
	- variable Anzahl von Zeichen z.B. HA.\*
	- % ein Zeichen z.B. H%A.TXT
- Viele Qualifizierer kann man durch NO in der Bedeutung umkehren (z.B. /LOG <-> /NOLOG)

#### **3.1 Zurückrufen von Befehlen**

- OpenVMS merkt sich die letzten 20 Befehle
- Der letzte Befehl wird mit der Taste <Pfeil-nach-oben> aufgerufen.
- Die Liste der letzten 20 Befehle erhält man mit \$ RECALL /ALL
- Den *n*-ten Befehl erhält man mit \$ RECALL *n*
- Den Befehl, der mit *zeichenfolge* anfängt erhält man mit \$ RECALL *zeichenfolge*

#### **3.2 Kontrollsequenzen**

- <Ctrl>-C vom Programm definiert
- <Ctrl>-O Aus-/Einschalten der Ausgabe am Terminal, ohne das Programm zu unterbrechen
- <Ctrl>-T gibt Kurzinformation zu laufendem Prozess aus
- <Ctrl>-W Bildschirm neu aufbauen
- <Ctrl>-Y unterbricht das laufende Programm
- <Ctrl>-Z geregeltes Verlassen des laufenden Programms

#### **3.3 Unterprozeß erzeugen**

\$ SPAWN *befehlskette*

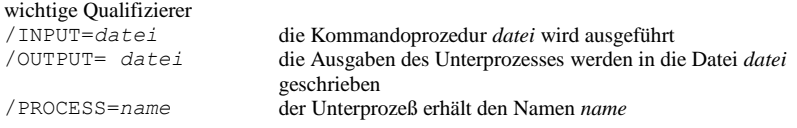

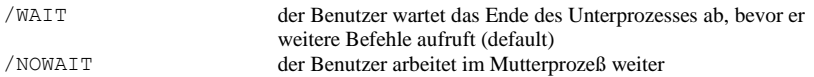

#### **3.4 Anzeigen von Informationen**

Mit dem DCL-Befehl SHOW *thema* kann man sich Informationen zu einem bestimmten Thema *thema* anzeigen lassen.

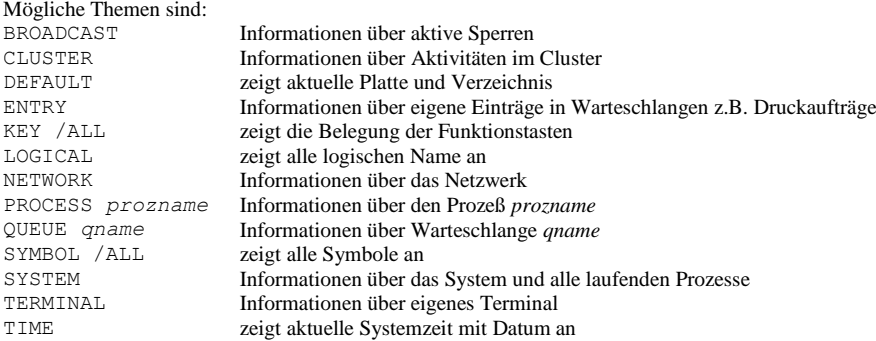

# **4 Arbeiten mit Dateien**

#### **4.1 Allgemeine Operationen**

Folgende Qualifizierer gelten für alle aufgeführten Dateioperationen:

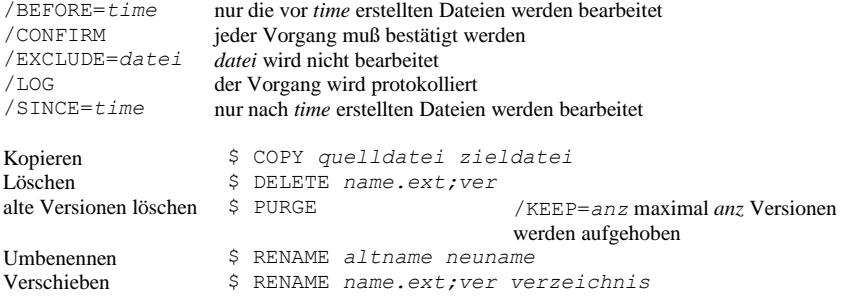

## **4.2 Arbeiten mit Textdateien**

#### **4.2.1 Allgemeines**

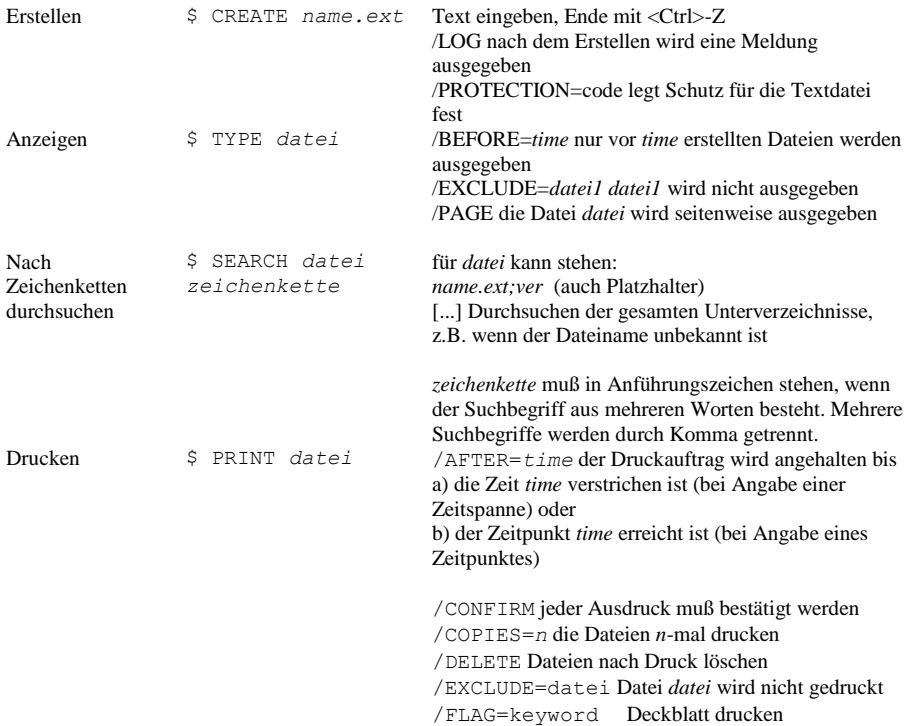

a) vor jedem Druckauftrag: für *keyword* steht ALL b) nur vor dem ersten Auftrag: für *keyword* steht ONE

/NAME=jobname Druckauftrag benennen /NOTE=text ordnet dem Druckauftrag einen Text für Deckblatt zu (Länge maximal 255 Zeichen) /NOTIFY es wird eine Nachricht angezeigt (bei Druckanfang /-ende) /QUEUE=qname legt die Warteschlange fest, Standard ist SYS\$PRINT

#### **4.2.2 Arbeiten mit dem TPU-Editor**

#### 4.2.2.1 Einführung

- Der Editor wird mit EDIT /TPU *name.ext* aufgerufen.
- Die Eingabe von Befehlen erfolgt durch Drücken der Taste <Ausführen> oder <Do>.
- Einige Funktionstasten
	- <F10> Verlassen des Editors (mit Speichern)
	- Umschalten der Schreibrichtung
	- <F14> Umschalten 'Überschreiben' und 'Einfügen'
- Der numerische Tastenblock wird durch den Befehl SET KEYPAD EDT aktiviert.
	- Sprung an Textanfang/-ende bzw. zum Zeilenanfang/-ende <Suchen> Suchen eines Ausdrucks <PF4> Zeile löschen gelöschte Zeile einfügen

#### 4.2.2.2 die wichtigsten Befehle

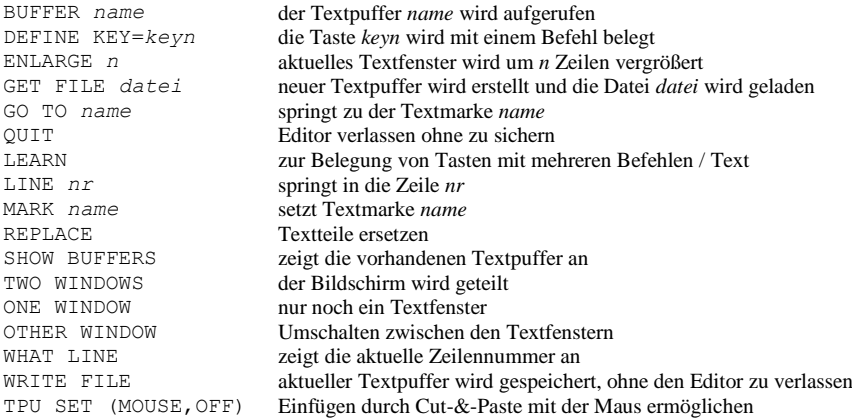

# **5 Arbeiten mit Verzeichnissen**

#### **5.1 Operationen**

```
Erstellen $ CREATE /DIRECTORY
/LOG die Umbenennung wird protokolliert
            [.name]
                                     /PROTECTION=code legt Schutz für das Verzeichnis fest
                                     /VERSION_LIMIT=n legt die maximale Anzahl 
                                     Versionen fest
Löschen $ SET PROTECTION=(O:RWED) name.DIR;*
            $ DELETE name.DIR;*
Inhalt 
ausgeben
            $ DIRECTORY /BEFORE=time nur vor time erstellten Dateien ausgeben
                            /EXCLUDE=datei datei wird nicht ausgegeben
                            /FULL es werden Name, Typ, Versionsnummer, Größe, Besitzer, 
                            Schutzangaben usw. ausgegeben
                            /OWNER der Besitzer wird mit ausgegeben
                            /SINCE=time nur nach time erstellten Dateien werden angezeigt
Wechseln $ SET DEFAULT [.name]
            $ SET DEFAULT [-]
                                         in das Verzeichnis name unterhalb es aktuellen 
                                         Verzeichnisses wechseln
                                         eine Ebene nach oben
Aktuelles 
ausgeben
            $ SHOW DEFAULT
```
#### **5.2 Backup eines Verzeichnisses**

```
1. Ist das Band neu, so muß es initialisiert werden:
    $ init tape: name
2. Kopieren aller Dateien eines Verzeichnisses
    $ BACKUP [base_dir...]*.*;* tape:name.bck /log /rewind 
    /label=name
    Wichtig: /rewind nur bei der ersten Sicherung auf dem Band verwenden!
3. Band dismounten:
    $ DISMOUNT tape: /nounload
4. Band wieder mounten zum Lesen:
    $ MOUNT /FOREIGN tape: name
5. Inhalt der Sicherung anzeigen:
    $ BACKUP /list tape:name.bck
6. Band dismounten zum Entnehmen:
    $ DISMOUNT tape: /unload
7. Band entnehmen
```
# **6 Schützen von Dateien und Verzeichnissen**

## **6.1 Schutzkonzept**

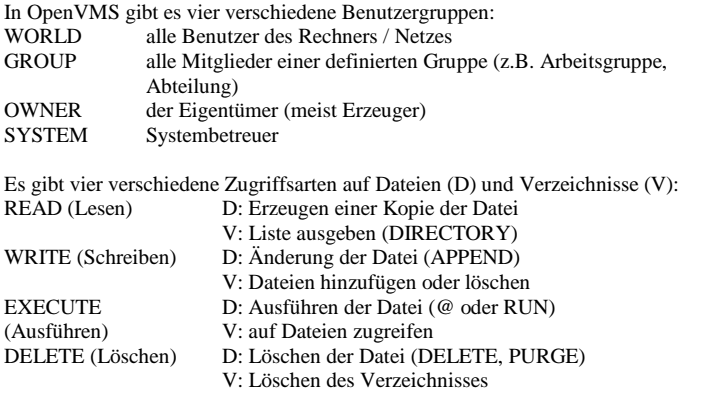

#### **6.2 Befehle**

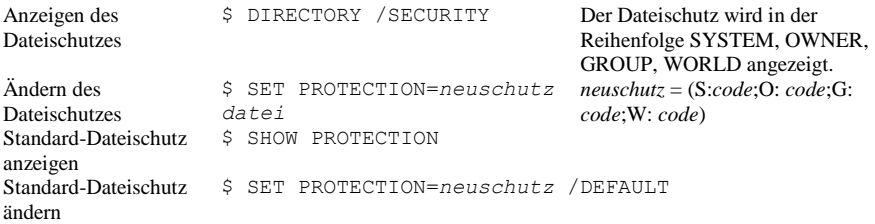

# **7 Verwendung von logischen Namen und Symbolen**

#### **7.1 Unterschiede zwischen logischen Namen und Symbolen**

- Symbole stehen für DCL-Befehle. Sie sind nur prozeßweit definierbar und können nur in DCL verwendet werden.
- Logische Namen stehen für Geräte, Verzeichnisse und Dateien. Sie sind prozeß- und systemweit definierbar und können auch in Programmen und Dienstprogrammen verwendet werden.

### **7.2 Logische Namen**

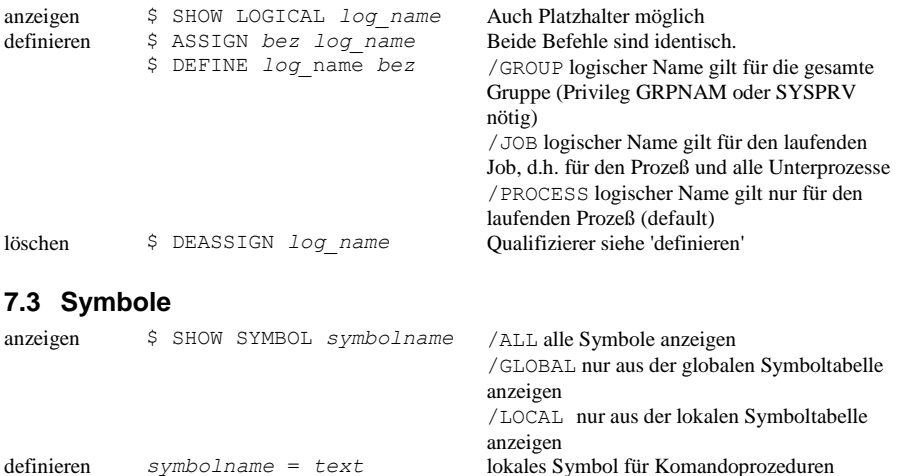

globales Symbol für Prozeß

in Text stehen logische Namen, die vor der Zuweisung an das Symbol übersetzt werden

*symbolname* == *text symbolname* :== *text*

# **8 Kommandoprozeduren**

#### **8.1 Aufrufen einer Kommandoprozedur**

![](_page_10_Picture_287.jpeg)

#### **8.2 Grundlagen**

- Jede Zeile in einer Kommandoprozedur muß mit einem Dollarzeichen beginnen.
- Jede Kommandoprozedur muß als letzte Befehlszeile " $\frac{1}{2}$  EXIT" enthalten.
- Bemerkungszeilen beginnen mit einem Ausrufungszeichen (nach dem Dollarzeichen).
- Es können alle DCL-Befehle verwendet werden.
- Es können Symbole verwendet werden
- Werden Symbole als Parameter für DCL-Befehle benutzt, müssen sie in Apostrophe eingeschlossen werden.

#### **8.3 spezielle Befehle in einer Befehlsprozedur**

![](_page_10_Picture_288.jpeg)

![](_page_11_Picture_223.jpeg)

## **8.4 lexikalische Funktionen**

![](_page_11_Picture_224.jpeg)

# **9 Lizenzverwaltung**

\$ license *befehl*

**Befehl**<br> **Bedeutung**<br> **Bedeutung**<br> **Bedeutung**<br> **Bedeutung**<br> **Bedeutung**<br> **Bedeutung** list *produkt* /full anzeigen von *produkt*<br>disable *produkt* /authorisation=auth *produkt* deaktivieren (mit Authorisation disable *produkt* /authorisation=auth

unload *produkt* /authorisation=*auth* load *produkt* delete *produkt* /authorisation=auth

Number *auth*) *produkt* in Lizenzcache nehmen<br>Lizenz löschen

Außerdem werden die aktuellen Lizenzen über das Kommando \$ show license angezeigt.

# **10 Benutzerverwaltung**

\$ SET DEFAULT SYS\$SYSTEM \$ MC AUTHORIZE

Identifier neu anlegen: UAF> ADD /IDENTIFIER *name*

Identifier zu Account hinzufügen:

UAF> GRANT /IDENTIFIER *name account*

# **11 Tips & Tricks**

#### **11.1 Fragmentierung einer Datei feststellen**

\$ DUMP /HEADER /BLOCK=COUNT=0 *datei*

Bei /BLOCK=COUNT=0 wird der Dateiinhalt nicht mit ausgegeben.

#### **11.2 Gerätenamen unter VMS**

![](_page_14_Picture_267.jpeg)

- vc VWS Monochorme Graphic Controller
- ws DECwindows Display
- wt VMS Terminal Emulator
- xq Ethernet Controller am Q-Bus (DEQNA)
- xt XX Windows Terminal über LAT
- zs DST-32 (synchrone Schnittstelle)

# 12 Stichwortverzeichnis

![](_page_16_Picture_17.jpeg)

![](_page_16_Picture_18.jpeg)